# **GitHub**

# **Study Guide**GitHub Foundations

Get exam-ready for your GitHub Foundations Certification with our comprehensive study guide. We've curated the essential resources and insights you need to navigate the foundations of GitHub and boost your success with the exam.

## **Audience Profile**

This exam is targeted towards GitHub users who want to validate their understanding of the foundational topics, products, and concepts of collaborating, contributing, and working on GitHub.

# **Objective Domains**

An objective domain for a certification exam, often referred to as a "domain" or "exam domain," is a structured outline or framework that defines the specific knowledge, skills, and topics that the certification exam will cover. It provides a clear roadmap for what candidates should expect to encounter on the exam and what they need to study and prepare for.

The domains provided in this study guide are intended to provide insight into the topic categories covered in the GitHub Foundations exam, along with the learning objective within each domain.

| Domain Breakdown                                |
|-------------------------------------------------|
| Domain 1: Introduction to Git and GitHub        |
| Domain 2: Working with GitHub Repositories      |
| Domain 3: Collaboration Features                |
| Domain 4: Modern Development                    |
| Domain 5: Project Management                    |
| Domain 6: Privacy, Security, and Administration |
| Domain 7: Benefits of the GitHub Community      |

## **Recommendations and Best Practices for Success**

To increase your chances of success in passing the GitHub Foundations exam, it's essential to start with a solid foundation of basic experience, exposure, and proficiency on GitHub. The recommended learning paths for this exam provide you with an in-depth study of the learning content, followed by hands-on exercises and preparation assessment questions that were created to enable you to fine-tune your knowledge and readiness for the certification exam.

## **Content Resources**

The following resources have been created in collaboration with GitHub as recommended content that covers the learning objectives in each domain for the GitHub Foundations exam. Both Microsoft Learn and LinkedIn Learning provide a complete learning path for the exam, but offer a different learning experience.

#### Microsoft Learn

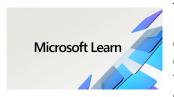

The <u>GitHub Foundations learning path on MS Learn</u> offers a streamlined and novice-friendly pathway designed to introduce you to the fundamental concepts and products of GitHub tailored for this exam. This learning journey will uncover the advantages of leveraging GitHub as a collaborative platform and delve into its fundamental functionalities and core concepts. By engaging with thoughtfully curated modules and hands-on exercises, you will establish a foundational

comprehension of GitHub's indispensable tools, preparing you to better contribute to projects and foster efficient collaboration within the GitHub environment.

## **LinkedIn Learning**

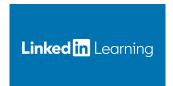

The <u>Prepare for the GitHub Foundations Certification</u> learning path on LinkedIn Learning is a comprehensive set of courses designed to equip you with the skills and knowledge necessary to excel in the GitHub Foundations exam. Through engaging video lessons, follow-along examples, and clear instructions, you'll gain a solid understanding of essential concepts such as version control, collaboration best practices, and repository navigation. The courses in this learning path are

structured to not only help you master these fundamental GitHub skills, but also provide practical insights and real-world scenarios to reinforce your learning.

## Domain 1: Introduction to Git and GitHub

| Git and GitHub Basics                         |
|-----------------------------------------------|
| Describe version control                      |
| Define distributed version control            |
| Describe Git                                  |
| Describe GitHub                               |
| Explain the difference between Git and GitHub |
| Describe a GitHub repository                  |
| Describe a commit                             |
| Describe branching                            |
| Define a remote in Git terminology            |
| Describe the GitHub flow                      |

#### **GitHub Entities**

Describe the different GitHub accounts (personal, organization, enterprise)

Describe GitHub's products for personal accounts (free, pro)

Describe GitHub's products for organization accounts (free for organizations, teams)

Describe the different deployment options for GitHub Enterprise

Describe the features in the user profile (metadata, achievements, profile readme, repositories, pinned repositories, stars, etc.)

#### GitHub Markdown

Identify the text formatting toolbar on issue and pull request comments

Describe Markdown

Identify the basic formatting syntax (headings, links, task lists, comments, etc.)

Explain where to find and use slash commands

### **GitHub Desktop**

Explain the difference between GitHub Desktop and github.com

Describe the available features with GitHub Desktop

#### **GitHub Mobile**

Describe the available features with GitHub Mobile

Explain how to manage notifications through the GitHub Mobile app

# **Domain 2: Working with GitHub Repositories**

#### **Understanding GitHub Repositories**

Describe the components of a good README and the recommended repository files (LICENSE, CONTRIBUTING, CODEOWNERS)

Explain basic repository navigation

Explain how to create a new repository

Describe repository templates

Describe the different features to maintaining a repository

Describe how to clone a repository

Describe how to create a new branch

Explain how to add files to a repository

Identify how to view repository insights

Explain how to save a repository with stars

Explain feature previews

## **Domain 3: Collaboration Features**

| 00 | - | ^ | - |
|----|---|---|---|
| 55 | u | C | - |

Describe how to link a PR to an issue

Describe how to create an issue

Describe the difference between an issue, discussion, and pull request

Explain how to create a branch from an issue

Identify how to assign issues

Describe how to search and filter issues

Describe how to pin an issue

Explain basic issue management

Explain the difference between issue templates and issue forms

Explain how to use keywords in issues

#### **Pull requests**

Describe a pull request

Explain how to create a new pull request

Describe the 'base' and 'compare' branches in a pull request

Explain the relationship of commits on a pull request

Describe draft pull requests

Describe the purpose of the pull request tabs (conversation, commits, checks, files changed)

Identify how to link activity within a pull request

Explain the different pull request statuses

Recognize how to comment on a posted link to a line or lines of code from a file

Describe code review with a codeowners file

Explain the different options for providing a code review on a pull request (comment, approve, request changes, suggested changes)

#### **Discussions**

Describe the difference between discussions and issues

Explain the options available with discussions (announcements, ideas, polls, Q&A, show and tell)

Identify how to mark a comment as an answer to a discussion

Explain how to convert a discussion to an issue

Recognize how to pin a discussion

#### **Notifications**

Describe how to manage notification subscriptions

Explain how to subscribe to notification threads

Describe how to find threads where you are at-mentioned

Identify the notification filtering options

Explain the different notification configuration options

#### Gists, Wikis, and GitHub Pages

Explain how to create a GitHub gist

Describe how to fork and clone a gist

Explain GitHub Wiki pages

Describe how to create, edit, and delete wiki pages

Explain the visibility of wiki pages

Describe GitHub Pages

# **Domain 4: Modern Development**

#### **GitHub Actions**

Describe GitHub Actions (basic understanding)

Explain where you can use GitHub Actions within GitHub (general event types)

Explain where you can find existing GitHub Actions

#### **GitHub Copilot**

Describe GitHub Copilot

Describe the difference between GitHub Copilot for Individuals and GitHub Copilot for Business

Explain how to get started using GitHub Copilot

#### **GitHub Codespaces**

Describe GitHub Codespaces

Identify how do to start a GitHub codespace

Describe the codespace lifecycle

Describe the different customizations you can personalize with GitHub Codespaces

Recognize how to add and configure dev containers

Identify how to share a deep link to a GitHub codespace

Explain how to use the github.dev editor

Explain the differences between the github.dev editor and a GitHub Codespace

# **Domain 5: Project Management**

#### Manage your work with GitHub Projects

Describe GitHub Projects

Explain the layout options for projects

Describe the configuration options for projects

Explain the difference between projects and projects classic

Explain the use of labels

Explain the use of milestones

Describe how to use and create template repos

Explain how to create, edit, and delete saved replies

Describe the benefits of using a saved reply

Recognize how to add assignees to issues and pull requests

Explain how to use project workflows

Describe project insights

# Domain 6: Privacy, Security, and Administration

#### **Authentication and Security**

Explain how to secure your account with 2FA

Describe the different access permissions

Explain EMUs (Enterprise Managed Users)

#### **GitHub Administration**

Explain how to enable and disable features

Recognize repository permission levels

Identify the options for repository visibility

Explain repository privacy setting options (branch protections, codeowners, required reviewers)

Describe the main features and options in the Security tab

Define repository insights

Explain how to manage collaborators

Explain how to manage organization settings

Describe members, teams, and roles in a GitHub organization

## **Domain 7: Benefits of the GitHub Community**

#### Describe the benefits of the open source community

Describe open source

Describe GitHub Sponsors

Describe how GitHub advances open source projects

Identify how to follow people (receive notifications, discover projects in their community)

Explain how to follow organizations (receive notifications about their activity)

Describe the GitHub Marketplace and its purpose

#### Describe how to apply the benefits of open source

Describe InnerSource

Identify the differences between InnerSource and open source

Describe forking

Describe the components of a discoverable repository

Describe when to use issue templates

Describe when to use pull request templates